#### **BugMon Crack Free PC/Windows (April-2022)**

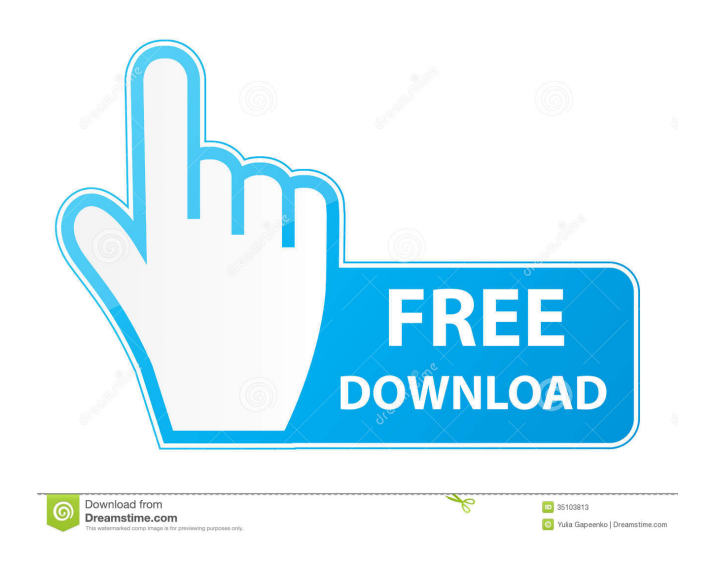

**BugMon License Key Full**

## The aim of this project is to design and implement a simple, feature rich, cross-platform solution that allows any user to submit a bug report to the Bugzilla project. BugMon Torrent Download

Cracked BugMon With Keygen is a handy little widget that will allow you to stay updated with the latest evolutions in the Bugzilla project

right from your computer's desktop. BugMon Download With Full Crack can serve as a Bugzilla front-end, by allowing you to create new bugs and jump to individual bugs for editing purposes. BugMon Torrent Download Description: The aim of this project is to design and implement a simple, feature rich, cross-platform solution that allows

any user to submit a bug report to the Bugzilla project. BugMon Cracked Version BugMon is a handy little widget that will allow you to stay updated with the latest evolutions in the Bugzilla project right from your computer's desktop. BugMon can serve as a Bugzilla front-end, by allowing you to create new bugs and jump to individual bugs for editing purposes. BugMon Description: The aim of this project is to design and implement a simple, feature rich, cross-platform solution that

allows any user to submit a bug report to the Bugzilla project. BugMon BugMon is a handy little widget that will allow you to stay updated with the latest evolutions in the Bugzilla project right from your computer's desktop. BugMon can serve as a Bugzilla front-end, by allowing you to create new bugs and jump to individual bugs for editing purposes. BugMon Description: The aim of this project is to design and implement a simple, feature rich, crossplatform solution that allows any

user to submit a bug report to the Bugzilla project. BugMon BugMon is a handy little widget that will allow you to stay updated with the latest evolutions in the Bugzilla project right from your computer's desktop. BugMon can serve as a Bugzilla front-end, by allowing you to create new bugs and jump to individual bugs for editing purposes. BugMon Description: The aim of this project is to design and implement a simple, feature rich, cross-platform solution that allows any user to submit a bug

report to the Bugzilla project. BugMon BugMon is a handy little widget that will allow you to stay updated with the latest evolutions in the Bugzilla project right from your computer's desktop. BugMon can serve as a Bugzilla front-end

**BugMon Crack+ Product Key Full**

When you right-click a row in a Bugzilla list, BugMon Cracked Version provides a pop-up menu allowing you to configure your default macros to automatically

move the item to a new bug. This is useful if, for example, you want to move all bugs that are linked to a project you are subscribed to, or all bugs that are tagged with a certain tag, or all bugs with the same severity. Additionally, you can create a shortcut to the BugMon For Windows 10 Crack. This shortcut will act as a button on your toolbar that will launch BugMon Crack For Windows with a pop-up menu like the one you would get by right-clicking on a row in a Bugzilla list. BugMon Shortcut: To

create a BugMon shortcut on your desktop, you need to: 1. Right-click the desktop and select New->Shortcut. 2. In the pop-up menu that appears, select 'Shortcut to a Application', then click 'Browse...'. 3. In the 'File Type' box, select 'Link to Application'. 4. In the 'Application' box, type 'BugMon'. 5. In the 'Target' box, type the following into the 'Open Box:' line: BugMon bugzilla client Bugzilla Bugzilla Bugzilla 2.16.1 Bugzilla Open Source License Bugzilla is free software released

under the GNU Public License, version 2 Bugzilla 2.16.1 is free software released under the GNU General Public License, version 2 BugMon is distributed in the hope that it will be useful, but WITHOUT ANY WARRANTY; without even the implied warranty of MERCHANTABILITY or FITNESS FOR A PARTICULAR PURPOSE. See the GNU General Public License for more details. To contact BugMon's maintainers, send email to bug-mon@gnu.org. How to Start a New Bug: BugMon

provides a pop-up menu in the toolbar that allows you to configure the following. 1. Whether to place the new bug on top of the list or below it. 2. Whether or not to show the summary of the existing bug in the pop-up menu. 3. Whether to specify the user, the product, and the component to set as the default assignee. 81e310abbf

Its a graphical implementation of the official Mozilla bug tracker, Bugzilla. The GUI is based on the Widgets framework and uses the Java Look & Feel. BugMon GUI is based on GTK+1, and uses the Cappuccino Look & Feel, making it possible to use it in a regular Mac or Linux desktop, as well as in Web Browsers such as Safari, Firefox and Epiphany. BugMon can be installed in either the Applications folder or in the

Application Support folder. The installed program will be renamed "BugMon" and will appear in the Applications folder. The executable file of BugMon is in the application's folder. BugMon supports Multi-Monitoring, highlighting changes on the secondary monitor. The active window will be centered on the secondary monitor BugMon also supports zooming into individual elements, including the bug summary BugMon also supports use of the following color schemes:

dark, light, glow, historic and the default. In addition, BugMon offers the following features: You can choose between saving your work or editing directly from a Bugzilla page. BugMon can import and export Bugzilla XML files. BugMon allows you to comment on bugs. BugMon enables you to receive email notifications when a bug is closed or when a bug receives a new comment. BugMon displays all changes in a given Bugzilla bug in a single view (bugquery view). BugMon can filter

Bugs by Owner, Status and Type. BugMon offers various other minor features, such as the ability to upload attachments and to search for bugs, as well as many more minor features. BugMon is free for personal use. Win - Win - BugMon Description: BugMon is a graphical implementation of the official Mozilla bug tracker, Bugzilla. The GUI is based on the Widgets framework and uses the Java Look & Feel. BugMon GUI is based on GTK+1, and uses the Cappuccino Look & Feel, making it possible to

# Browsers such as Safari, Firefox and Epiphany. BugMon can be installed in either the Applications folder or in the Application Support folder. The installed program will be renamed "BugMon" and will appear in the Applications folder. The executable **What's New in the?**

use it in a regular Mac or Linux

desktop, as well as in Web

### BugMon is a handy little widget

that will allow you to stay updated with the latest evolutions in the Bugzilla project right from your computer's desktop. BugMon can serve as a Bugzilla front-end, by allowing you to create new bugs and jump to individual bugs for editing purposes. Tabs BugMon has a small set of configurable tabs. They can be modified via the properties dialog, which is accessible from the settings menu. Tab Description: BugMon will show the issues on a selected project page and allow you to

change the active issues displayed. A project page has the general information about the project. Currently it is possible to select one or multiple project pages and display only issues that belong to the selected projects. For an overview of the available options, please have a look at the Settings Overview page. Other features The project list contains a small number of variables and configurable options. Please refer to the Settings Overview page for more details. Tab Description: BugMon will

display the issue by default in the active tab. This tab can be changed by editing the "Active issue tab" property. The "Warning status" property indicates the state of the bug. BugMon will update this status in the appropriate moments. For example, when a bug is closed, the bug becomes obsolete and should not be displayed. In addition to this status indication, the label indicates whether the bug has been closed or is still active. BugMon will set the status according to the status of the parent bug. This is the

first entry in the list of children. This has the effect of flagging new issues with the respective parent bug. The "Logged in users" property indicates the state of the user that was used to open the bug. If a new user was used, BugMon will check whether he is a member of the bug's distribution. If the user is a member of the bug's distribution, BugMon will assume that he is the author of the bug. BugMon will set the status according to the status of the respective project. In addition to

the status indication, the label indicates whether the project has been fixed, is still open, or the bug has been closed. If a project is closed, BugMon will display a closed icon. BugMon will change the issue to a certain status. This can be set in several different ways. For bugs that were created from a comment (see issue creation) or a separate change request, BugMon will assume that the author has set the status of the bug. For bugs that were created from a documentation entry, BugMon will assume that the

#### author set the status. If the bug was created from a defect report

Minimum specs: OS: Windows Vista, Windows 7 or Windows 8 Processor: Intel Core i3 CPU Memory: 2 GB RAM Graphics: DirectX 11 compatible DirectX: Version 11 Network: Broadband Internet connection Hard Drive: 14 GB available space Sound Card: DirectX 11 Compatible Additional Notes: The latest Windows 10 operating system requirements can be found here. Recommended specs: OS: Windows 7 or Windows

#### 8 Processor: Intel Core i5 or i7 CPU

#### Related links:

[https://bnbeasy.it/wp-content/uploads/2022/06/Basic\\_Concepts\\_for\\_Sociology\\_of\\_Family\\_Q1.pdf](https://bnbeasy.it/wp-content/uploads/2022/06/Basic_Concepts_for_Sociology_of_Family_Q1.pdf) <https://innovia-lab.it/wp-content/uploads/2022/06/welbsobe.pdf> [https://www.pizzavisor.fr/wp-content/uploads/2022/06/EDictionary\\_Maxthon\\_Plugin.pdf](https://www.pizzavisor.fr/wp-content/uploads/2022/06/EDictionary_Maxthon_Plugin.pdf) <https://orbeeari.com/wp-content/uploads/2022/06/wineost.pdf> [https://luathoanhao.com/wp-content/uploads/2022/06/Tiny\\_Search.pdf](https://luathoanhao.com/wp-content/uploads/2022/06/Tiny_Search.pdf) <https://travelingkitty.com/wp-content/uploads/2022/06/elogiov.pdf> <https://NaturalhealingbyDoctor.com/wp-content/uploads/2022/06/welfphi.pdf> <https://prodismar.co/wp-content/uploads/2022/06/hirkri.pdf> [http://findmallorca.com/wp-content/uploads/2022/06/Extra\\_Browse.pdf](http://findmallorca.com/wp-content/uploads/2022/06/Extra_Browse.pdf) <https://lerochlab.fr/wp-content/uploads/2022/06/OutlookTFSAddin.pdf>